# **Conference Call How to Information**

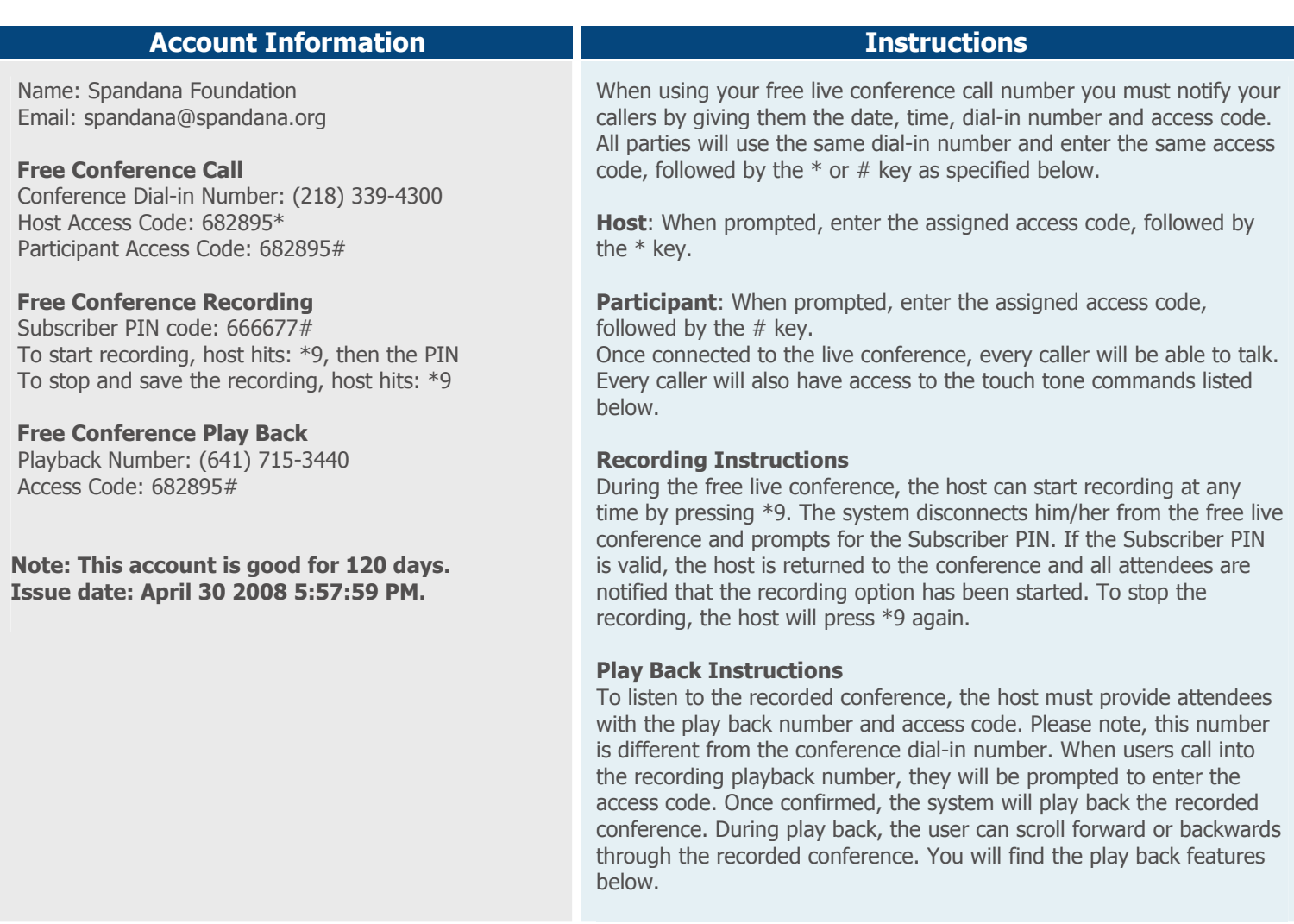

# Features by Caller

To access the different Feature Keys when in a call, simply press the corresponding keys below - it is required that a caller enters a star (\*) key before the desired feature key.

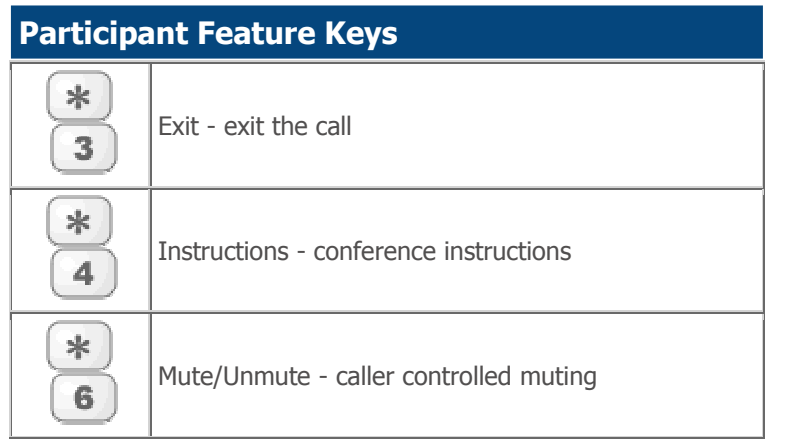

# Touch Tone Command Explanations

Caller count - \*2 key (Host only) Allows the host to get a count of how many callers are on the code.

#### Exit conference - \*3 key Pressing \*3 takes the individual user out of the conference call and back into the lobby.

#### Instructions - \*4 key

Plays a menu of touch tone commands.

### Listening modes - \*5 key (Host only)

There are 3 different listening modes for the audience – the default mode is open conversation – pressing \*5 once will mute the audience however the audience can unmute them selves by pressing \*6 for questions or guest speakers – pressing  $*5$  again will put the audience into mute mode with out the capability of un-muting themselves – press \*5 again and it will return you to open conversation mode.

# Host Feature Keys(Accessed by following the Access Code with a  $*$  instead of a  $#$ )

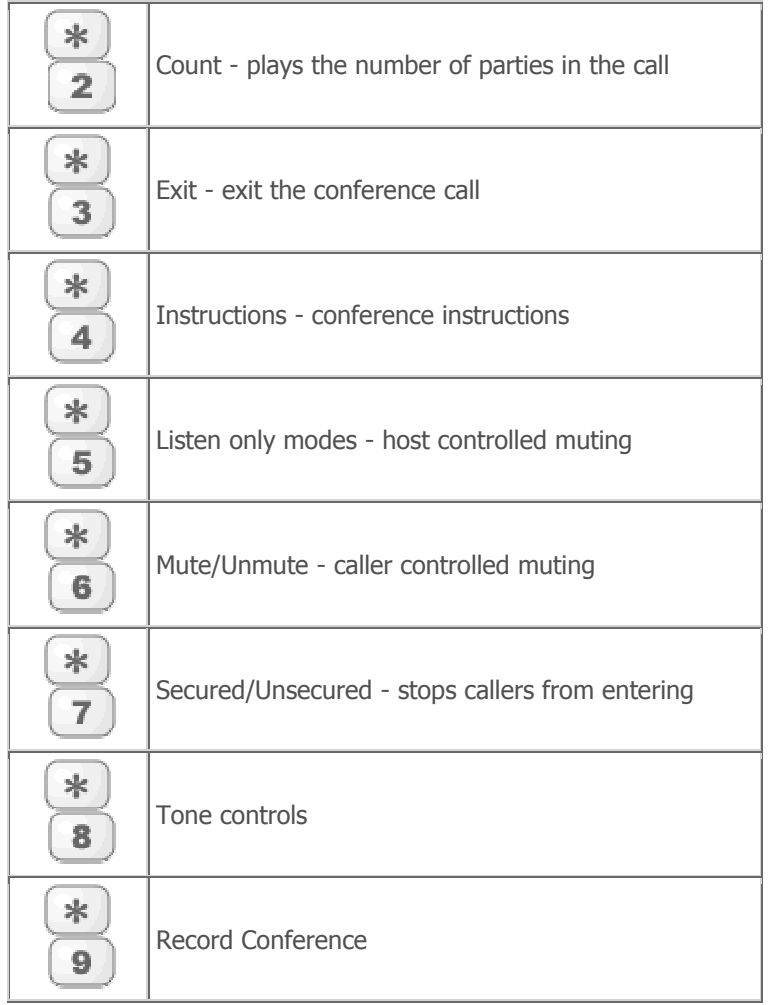

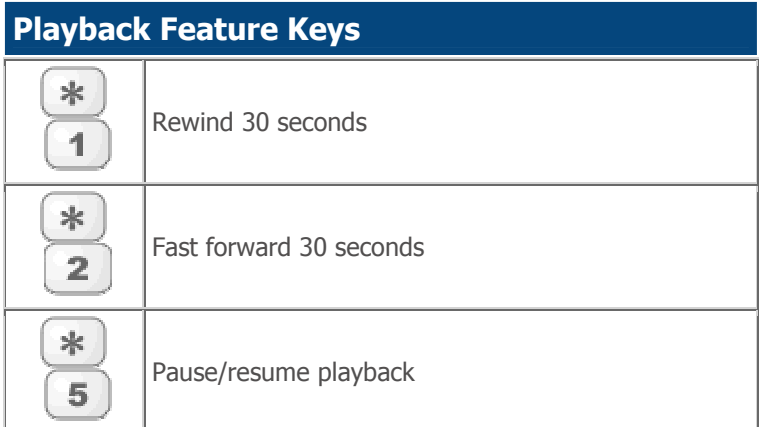

### conversation mode.

### Mute - \*6 key

Pressing \*6 will mute the line of the individual caller – pressing \*6 again will un-mute the line.

# Security - \*7 key (Host only)

Pressing \*7 will secure the conference and block all other callers attempting to enter the conference – pressing  $*7$ again will re-open the conference to all caller joining.

### Tone control - \*8 key (Host only)

The default setting is Entry and Exit tones on  $-$  pressing \*8 once and you will hear entry and exit tones off, press \*8 again and you will hear Entry tone off exit tone on, press \*8 again and you will hear entry tone on exit tone, pressing \*8 one more time will put you back in default mode with both exit and entry tones on.

## Record Conference - \*9 key (Host only)

Pressing \*9 once will disconnect the host from the conference and prompt for the Subscriber PIN. When the Subscriber PIN is validated, the host is returned to the conference and an announcement is made to the attendees that the conference is being recorded. To stop the recording, press \*9 again.